**UNIVERSIDAD DE CIENCIAS PEDAGÓGICAS CAPITÁN "SILVERIO BLANCO NÚÑEZ" SANCTI SPÍRITUS** 

# TRABAJO DE DIPLOMA

EL APRENDIZAJE DEL EDITOR DE IMÁGENES GIMP EN LOS USUARIOS DEL JOVEN

CLUB # 1 DEL MUNICIPIO TRINIDAD

Miguel Muñoz Calderín

**DEPARTAMENTO:** Ciencia Técnica e Informática

 **2013**

**UNIVERSIDAD DE CIENCIAS PEDAGÓGICAS CAPITÁN "SILVERIO BLANCO NÚÑEZ" SANCTI SPÍRITUS** 

# TRABAJO DE DIPLOMA

**TÍTULO:** EL APRENDIZAJE DEL EDITOR DE IMÁGENES GIMP EN LOS USUARIOS DEL JOVEN CLUB # 1 DEL MUNICIPIO TRINIDAD

**AUTOR:** Miguel Muñoz Calderín **TUTORA:** MSc. Adriana Caridad César Machado

**DEPARTAMENTO:** Ciencia Técnica e Informática

**2013** 

# **PENSAMIENTO**:

"La información y la libertad son indivisibles. La revolución informática es inimaginable sin la democracia y la verdadera democracia es inimaginable sin la libertad de información".

# **Kofi Annan**

Premio Nobel de la Paz (2001)

#### RESUMEN:

El tema seleccionado tiene vigencia y actualidad, pues se trata del aprendizaje del editor de imágenes GIMP. Es propósito de la misma elaborar actividades digitalizadas para favorecer el aprendizaje del editor de imágenes GIMP en los usuarios del Joven Club #1 del municipio Trinidad. Durante el proceso investigativo se emplearon diferentes métodos tales como; analítico-sintético, inductivo-deductivo, análisis histórico y lógico, observación pedagógica, entrevista a usuarios, análisis porcentual. El proceso experimental se llevó a cabo en 10 usuarios del Joven Club # 1, matrícula del curso del curso editor de imágenes GIMP, seleccionados intencionalmente, los cuales constituyen la muestra de la investigación. Por los resultados alcanzados se recomienda su aplicación en otros grupos de la propia institución.

# **ÍNDICE**

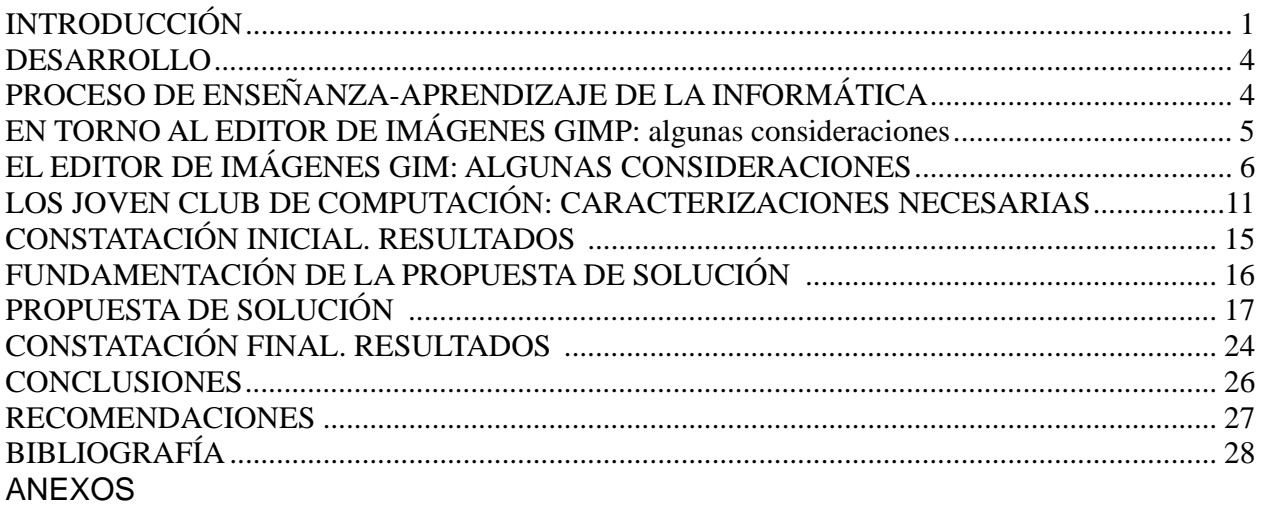

#### INTRODUCCIÓN

El GIMP se inició en 1995 por los usuarios Spencer Kimball y Peter Mattis con el desarrollo de un ejercicio semestral en la Universidad de Berkeley, en el club informático de usuarios. GIMP significaba inicialmente Programa General para Manipulación de Imágenes, pero en 1997 se cambió al significado Programa de Manipulación de Imágenes de GNU. GIMP forma parte oficial del Proyecto GNU. Actualmente es un equipo de voluntarios el encargado de su desarrollo. La primera versión se desarrolló inicialmente en sistemas Unix y fue pensada especialmente para GNU/Linux, como una herramienta libre para trabajar con imágenes y se ha convertido en una alternativa libre y eficaz para gran número de usos.

GIMP sirve para procesar gráficos y fotografías digitales. Los usos típicos incluyen la creación de gráficos, logos, el cambio de tamaño, recorte, modificación de fotografías digitales, la modificación de colores, la combinación de imágenes, la eliminación o alteración de elementos no deseados en imágenes o la conversión entre distintos formatos de imágenes. También se puede utilizar para crear imágenes animadas sencillas, la manipulación de vectores o edición avanzada de video.

A partir de la experiencia profesional del autor del trabajo como Instructor de Computación del Joven Club #1 del municipio Trinidad, ha podido detectar la siguiente **situación problemática:** limitado conocimiento sobre la existencia del editor de imágenes GIMP debido al uso masivo del Adobe Photoshop. Escaso conocimiento con la interfaz gráficas, al estar adaptados a trabajar con el Adobe Photoshop, Escasa bibliografía publicada al respecto y solo se encuentra en Internet siendo esto un obstáculo para los usuarios debido a los problemas de conectividad del país.

Las consideraciones anteriores propiciaron el planteamiento del siguiente **problema científico:** ¿Cómo favorecer el aprendizaje del editor de imágenes GIMP en los usuarios del Joven Club #1 del municipio Trinidad?

Es **objetivo** de esta investigación: aplicar actividades digitalizadas para favorecer el aprendizaje del editor de imágenes GIMP en los usuarios del Joven Club #1 del municipio Trinidad.

Las preguntas científicas que guiaron la investigación fueron las siguientes:

1. ¿Qué fundamentos teóricos sustentan el proceso de enseñanza-aprendizaje de la

informática y del editor de imágenes GIMP?

- 2. ¿Cuál es la situación actual que presentan el aprendizaje del editor de imágenes GIMP en los usuarios del Joven Club #1 del municipio Trinidad?
- 3. ¿Qué características debe poseer las actividades digitalizadas para favorecer el aprendizaje del editor de imágenes GIMP en los usuarios del Joven Club #1 del municipio Trinidad?
- 4. ¿Cómo evaluar las actividades digitalizadas para favorecer el aprendizaje del editor de imágenes GIMP en los usuarios del Joven Club #1 del municipio Trinidad?

Las **tareas de investigación** a ejecutar son las siguientes:

- 1. Determinación de los fundamentos teóricos que sustentan el proceso de enseñanza aprendizaje de la informática y del editor de imágenes GIMP.
- 2. Determinación de la situación actual que presentan el aprendizaje del editor de imágenes GIMP en los usuarios del Joven Club #1 del municipio Trinidad.
- 3. Elaboración de las actividades digitalizadas para favorecer el aprendizaje del editor de imágenes GIMP en los usuarios del Joven Club #1 del municipio Trinidad.
- 4. Evaluar las actividades digitalizadas para favorecer el aprendizaje del editor de imágenes GIMP en los usuarios del Joven Club #1 del municipio Trinidad.

En la investigación se trabajó con los siguientes **métodos:** 

#### A **Método del nivel teórico:**

**Analítico-sintético:** Se empleó en el tratamiento de la literatura pedagógica relacionada con el editor de imágenes GIMP y de las actividades que se utilizaron para dar solución al problema.

**Inductivo-deductivo:** Se empleó para corroborar la teoría y para elaborar actividades para favorecer el aprendizaje del editor de imágenes GIMP.

**Análisis Histórico y lógico:** Se empleó para estudiar los antecedentes del problema y a partir de la lógica resolver el mismo.

#### Ó **Método del nivel empírico**

**Observación pedagógica:** Se empleó para constatar en la muestra: gusto, preferencia, participación, por la informática en sentido general y por el aprendizaje del editor de imágenes GIMP en particular.

#### Ó **Método matemático-estadístico**

**Análisis porcentual:** Posibilitó lograr mayor confiabilidad en los resultados obtenidos, a partir de los diferentes instrumentos seleccionados.

#### **Se emplearon las siguientes técnicas:**

**Análisis de Documentos:** Se utilizó para investigar sobre el editor de imágenes GIMP. Se analizó asimismo los programas de estudio, sistemas de clases y otros documentos de interés para el autor. **Prueba pedagógica:** Se utilizó para comprobar el dominio de los usuarios acerca del editor de imágenes GIMP. **Entrevista a usuarios:** Se utilizó para conocer el nivel de conocimiento que tienen los usuarios sobre el tema objeto de investigación.

La **población** estuvo integrada por 20 usuarios del Joven Club #1 del municipio Trinidad que se preparan en el curso del editor de imágenes GIMP. La **muestra** fue seleccionada intencionalmente, participan los 10 usuarios del grupo donde el investigador imparte docencia, a todos les gusta trabajar con imágenes por lo que eleva el interés y la motivación hacia el curso, el cuál permite trabajar, modificar imágenes fotografías, su aprendizaje es promedio ya que existen distintos niveles culturales y las edades obsilan entre los 19 y 50 años lo que imposibilita el rápido aprendizaje el los usuarios de mayor edad, no obstante manifiestan las siguientes insuficiencias: encuentran dificultades con la interfaz gráficas, al estar adaptados a trabajar con el editor de imágenes Adobe Photoshop, el cual esta compuesto por una única ventana que posee todas las herramientas para el trabajo con imágenes mientras que el GIMP esta compuesto por tres ventanas, cada una con sus herramientas especificas.

#### DESARROLLO

#### **PROCESO DE ENSEÑANZA-APRENDIZAJE DE LA INFORMÁTICA**

El hombre a lo largo de su historia ha desarrollado los métodos y técnicas con que transmite los conocimientos alcanzados de una generación a otra. Con la evolución del pensamiento estos métodos fueron perfeccionándose, surgiendo escuelas, universidades y academias de todo tipo, especializadas en la formación de las sociedades modernas.

En el siglo XXI es otra obra humana la que impulsa el desarrollo del pensar y del razonamiento; la computadora es, hoy día la base de la sociedad, no en vano el Che expresó: "El mundo camina hacia la era electrónica (…) Todo indica que esta ciencia se constituirá en algo así como una medida del desarrollo; quien la domine será un país de vanguardia. Vamos a volcar nuestros esfuerzos en este sentido con audacia revolucionaria", citado por, (R. 2000:1).

El progreso de la Informática Educativa en Cuba, el empleo de la computación en la enseñanza, en las investigaciones científicas y en la gestión docente ha constituido un objetivo priorizado de la Política Nacional Informática desde los primeros años de la Revolución. Es por ello que el gobierno cubano desarrolla toda una gama de proyectos en aras de perfeccionar el uso de la informática en casi todos los sectores de la sociedad, poniendo especial interés en el ámbito educacional.

El uso de la computación y otros medios audiovisuales como apoyo a la educación son ya una realidad palpable pues, hasta la más apartada escuela rural cubana cuenta con los medios tecnológicos y humanos necesarios para el desarrollo de estos programas. "Las nuevas tecnologías de la Informática y las Comunicaciones tienen que constituir un recurso que posibilite desarrollar una labor educativa más eficiente y eficaz" (Rodríguez, R. 2000:1).

Las computadoras son un indispensable instrumento para elevar la calidad de los procesos de enseñanza-aprendizaje en todas las enseñanzas del país. El uso de materiales multimedia las convierte en un medio muy eficaz y con un desarrollo vertiginoso. Mediante el empleo de los diferentes recursos digitales como las multimedia, enciclopedias digitales, software de desarrollo y páginas web se lograría que más usuarios tengan acceso a la información deseada por las posibilidades que brinda una red de computadoras, ya que de la manera tradicional dar a conocer el resultado de nuevas investigaciones conllevaría el gasto de muchos recursos logísticos y humanos, cuestión esta que se evitaría con una publicación digital.

#### **EN TORNO AL EDITOR DE IMÁGENES GIMP: algunas consideraciones**

Innumerables son las aplicaciones que tiene la computación actualmente en el (proceso) de enseñanza - aprendizaje y en particular en el software libre GNU/LINUX, logrando una mayor interacción que puede establecerse entre el alumno y la computadora a partir de la inclusión de elementos interactivos y de comunicación que tienen sus antecedentes en la Instrucción Asistida por la Computadora (Computer Assisted Instruction) o CAI, constituye una vía para la formación del usuario de forma muy significativa.

La incorporación de la computación y el uso de actividades digitalizadas favorecen que el alumno interactúe de forma dirigida con los nuevos contenidos, que desarrolle sus propias estrategias de aprendizaje, de recibir la ayuda que aparece programada en el medio de enseñanza, hacer búsqueda de información, interactuar con representaciones de procesos naturales en movimiento, que en otras condiciones es muy difícil o imposible alcanzar.

Todo esto nos lleva a repensar sobre las formas, métodos y medios que se utilizan en las clases y valorar la creación de nuevos ambientes de aprendizaje, a través del diseño y producción de actividades digitalizadas que permitan superar las dificultades presentadas en los usuarios de los Joven Club, que conlleven a la solución de los mismos que hasta este momento ha sido difícil de superar con el uso de los medios de instrucción existentes.

El GIMP es una herramienta de manipulación fotográfica multiplataforma, un acrónimo de GNU Programa Manipulador de Imágenes. En el GIMP se pueden realizar todo tipo de tareas de manipulación de imágenes, incluyendo retoque fotográfico, composición de imágenes y creación de imágenes.

Ofrece muchas funcionalidades. Puede ser usado como un simple programa de dibujo, como un programa de retoque fotográfico profesional, como un sistema en línea de procesamiento por lotes, como un generador de imágenes para producción en masa, para convertir una imagen de formato.

GIMP es expandible y extensible. Está diseñado para ser ampliado mediante complementos (plug-ins) y extensiones para hacer casi cualquier cosa. La interfaz avanzada está disponible en varios idiomas, entre ellos: español, alemán, inglés, catalán, gallego, euskera, francés, italiano, ruso, sueco, noruego, coreano y neerlandés. Permite automatizar desde las tareas más simples hasta los procedimientos más complejos de manipulación de imágenes.

Uno de los fuertes del GIMP es su libre disponibilidad desde varias fuentes para muchos sistemas operativos. Casi todas las distribuciones de GNU/Linux incluyen al GIMP como una aplicación estándar. Es una aplicación de Software Libre cubierta por la Licencia Pública General, brindando a los usuarios la libertad de acceder y modificar el código fuente del que se construyen los programas, es también conocido por ser quizás la primera gran aplicación libre para usuarios no profesionales o expertos.

#### **EL EDITOR DE IMÁGENES GIM: ALGUNAS CONSIDERACIONES**

GIMP 1.0 evolucionó gradualmente hacia la rama 1.2, muy estable y ampliamente usada. Tres años después, conforme el desarrollo de GIMP se acercaba a su próxima rama estable, se decidió que el nivel de cambios importantes en la parte interna era suficiente para llamar a la nueva versión estable la 2.0. GIMP 2.0.0 salió el 23 de Marzo de 2004. Para GIMP 2.2, los desarrolladores tuvieron como objetivo a corto plazo añadir unas cuantas características importantes, que no requerían hacer cambios de bajo nivel que indujesen a la inestabilidad. GIMP 2.2.0 salió el 19 de Diciembre de 2004. La versión 2.4 se publicó en mayo de 2008 y los cambios más importantes con respecto a la versión 2.2 incluyen una interfaz retocada más pulida, una separación mayor entre la interfaz de usuario y el back-end, mejoras en muchas de las herramientas como las de selección, y algunas nuevas como el clonado en perspectiva. La versión de GIMP 2.6 se publicó en octubre de 2008. El 2.8 se encuentra bastante próximo, aunque todavía no se conoce la fecha del lanzamiento y los desarrolladores han querido adelantarnos algunas de las novedades que traerá. Entre las cuales destacan las de ventana única para la aplicación**.** 

Para poder entender y encontrarle sentido a la terminología utilizada por el GIMP resulta de gran importancia abordar algunos conceptos básicos para darle sentido al resto de la documentación.

#### • **Imágenes**

Las imágenes son las entidades básicas con las que el GIMP trabaja. Hablando rápidamente, una "imagen" se corresponde a un sólo archivo, como por ejemplo un archivo TIFF o JPEG. También se podría pensar a una imagen como correspondiente a una ventana, pero esto no es del todo correcto: es posible tener múltiples ventanas todas mostrando la misma imagen. No es posible sin embargo tener una ventana que muestre más de una imagen, o una imagen que no tenga ventana que la muestre.

Una imagen del GIMP puede ser algo más complicado de lo que parece. En vez de pensar en ella como una hoja de papel, debería verla más como un libro, cuyas páginas son llamadas "capas". Además de una pila de capas, una imagen del GIMP puede contener una máscara de selección, un conjunto de canales, y un conjunto de rutas. De hecho, el GIMP provee un mecanismo para agregar piezas arbitrarias de datos a una imagen, lo que es llamado "parásitos".

En GIMP es posible tener muchas imágenes abiertas al mismo tiempo. Si éstas son grandes, cada una puede usar muchos megabytes de memoria, pero GIMP usa un sofisticado sistema de administración de memoria basado en bloques de píxeles que le permite manejar imágenes muy grandes sin esfuerzo. Sin embargo hay límites, y es usualmente un beneficio disponer de la mayor cantidad posible de memoria en su sistema cuando trabaje con imágenes.

#### • **Capas**

Si una imagen es como un libro, entonces una capa es como una página del mismo. Las imágenes más simples son las que contienen sólo una capa, y pueden ser tratadas como una simple hoja de papel. Pero los usuarios sofisticados del GIMP a menudo se enfrentan a imágenes que contienen muchas capas, incluso docenas de ellas. Las capas no tienen por qué ser opacas, ni tienen que abarcar toda la extensión de la imagen, así que cuando mire a una imagen, puede estar viendo más que la capa superior: podría estar viendo elementos de otras capas.

#### • **Canales**

En GIMP los canales son las unidades más pequeñas en que la pila de capas que conforman una imagen se puede dividir. Cada canal de una capa tiene exactamente el mismo tamaño que la capa a la que pertenece y en consecuencia consiste de la misma cantidad de píxeles. Cada pixel puede pensarse como un contenedor que puede llenarse con un valor de 0 a 255. El significado exacto de este valor depende del tipo de canal, por ejemplo en el modelo de color RGB el valor del canal *R* significa la cantidad de rojo que es adicionado al color de cada pixel; en el canal de selección el valor denota qué tan fuerte es la selección en los píxeles; y en el canal alfa el valor denota qué tan transparentes son los píxeles.

#### • **Selecciones**

A menudo cuando se realiza algún cambio a una imagen, puede querer que sólo una parte de la misma se vea afectada. El mecanismo de "selección" hace esto posible. Cada imagen tiene su propia selección, la que normalmente se visualiza como una línea de guiones en movimiento que separa las partes seleccionadas de las no seleccionadas (las llamadas "hormigas marchantes" ). Este hecho es generalmente un poco incomprendido: la selección en GIMP es en realidad graduada, no "todo o nada", en realidad la selección es representada como un canal de escala de grises que representa la gradación. La línea de guiones que normalmente ve es simplemente el contorno del 50% del nivel seleccionado. En todo momento puede visualizar el canal de selección en todo su detalle activando el botón de Máscara rápida.

Un componente importante en el aprendizaje para usar al GIMP de manera efectiva es dominar el arte de hacer buenas selecciones. Esto es, realizar selecciones que contengan exactamente lo necesario y nada más. Dado que el manejo de selecciones es tan importante, el GIMP proporciona una gran cantidad de herramientas para realizarlo: herramientas para hacer selecciones, un menú de operaciones de selección, y la habilidad de cambiar a modo de máscara rápida, en el que se puede tratar al canal de selección como a un canal de color, literalmente "pintando la selección".

#### • **Deshacer**

Cuando cometa errores, los puede revertir. Casi todo lo que se haga a una imagen es reversible. De hecho, usualmente puede deshacer una cantidad sustancial de las acciones más recientes, si así lo decide. El GIMP hace esto posible manteniendo un histórico de sus acciones. Este histórico consume memoria, así que la capacidad de deshacer no es infinita. Algunas acciones utilizan muy poca memoria de deshacer, y puede hacer docenas de ellas hasta que las primeras sean olvidadas por el historial. Otros tipos de acciones requieren una gran cantidad de memoria de deshacer. Puede configurar la cantidad de memoria que el GIMP dedica al historial para cada imagen, pero en cualquier situación, debería ser siempre posible deshacer al menos 2 o 3 de las acciones más recientes. La acción más importante que no puede revertirse es cerrar una imagen. Por esta razón el GIMP pide que confirme esta acción si es que hay cambios no guardados.

#### • **Plug-ins**

Muchas, probablemente casi todas las cosas que haga con una imagen en el GIMP son hechas por el programa mismo. Sin embargo, el GIMP también hace uso extensivo de complementos "plug-ins"). Éstos son programas externos que interactúan muy próximos al GIMP, y con la capacidad de manipular imágenes y otros objetos del GIMP de maneras muy sofisticadas. Muchos complementos importantes vienen empaquetados con el GIMP, pero también hay muchos disponibles por otros medios. De hecho, la habilidad de escribir complementos (y guiones) es la forma más fácil que tienen las personas de agregar funcionalidad al GIMP por fuera del equipo de desarrollo.

Todos los comandos en el menú Filtros, y una cantidad sustancial de comandos en otros menús, son en realidad implementados como complementos.

#### • **Guiones (scripts)**

En adición a los complementos, los cuales son programas escritos en el lenguaje C, el GIMP puede además interpretar guiones. Una gran cantidad de guiones existentes están escritos en un lenguaje llamado Script-Fu, que es específico al GIMP (para aquellos que les interese, es un dialecto del lenguaje Scheme, a su vez dialecto de Lisp). También es posible escribir guiones del GIMP en Python o Perl. Estos lenguajes son más flexibles y poderosos que Script-Fu. La desventaja que presentan es que dependen de software que no viene empaquetado con el GIMP, por lo que no puede garantizarse que funcionen en toda instalación del GIMP.

#### **Herramientas del editor de imágenes GIMP**

El GIMP cuenta con muchas herramientas, entre ellas tenemos las siguientes:

- •Herramientas de selección (rectangular, esférica, lazo manual, varita mágica, por color),
- •Tijeras inteligentes,
- •Herramientas de pintado como pincel, brocha, aerógrafo, relleno, texturas, etc.
- •Herramientas de modificación de escala, de inclinación, de deformación, clonado en

perspectiva o brocha de curado (para corregir pequeños defectos).

•Herramientas de manipulación de texto.

•Posee también muchas herramientas o filtros para la manipulación de los colores y el aspecto de las imágenes, como enfoque y desenfoque, eliminación o adición de manchas, sombras, mapeado de colores, etc.

•También posee un menú con un catálogo de efectos y tratamientos de las imágenes

#### **Propiedades del editor de imágenes GIMP:**

•Suit completa de herramientas de pintura incluyendo brochas, un pincel, un aerógrafo, clonado, etc.

•Manejo de memoria basado en bloques de pixeles (tile-based), el tamaño de la imagen está limitado sólo por el espacio disponible en disco

•Muestreo de sub-pixel para todas las herramientas de pintura para obtener un antidentado (anti-aliasing) de alta calidad

•Asistencia completa para el manejo de canal alfa

•Capas y canales

•Una base de datos procedural para llamar a funciones internas del GIMP desde programas externos como Script-Fu

•Capacidades de guionado avanzadas

•Múltiples deshacer/rehacer (limitado sólo por el espacio en disco)

•Herramientas de transformación incluyendo rotar, escalar, inclinar y voltear

•Los formatos de archivo abarcados incluyen JPEG, PNG, XPM, TIFF, TGA, MPEG, PS, PDF, PCX, BMP y muchos otros

•Herramientas de selección incluyendo rectangular, elíptica, libre, difusa, bezier e inteligente

•extensiones (plug-ins) que permiten agregar fácilmente nuevos formatos de archivo y nuevos filtros de efectos

#### **LOS JOVEN CLUB DE COMPUTACIÓN: CARACTERIZACIONES NECESARIAS**

Antes de la Revolución, la valiosa contribución de nuestros hombres de ciencias, de por sí, no logró transformar la vida de nuestro país, porque la sociedad en que vivíamos no estaba dirigida a poner al servicio del hombre el beneficio de los resultados de la ciencia y la técnica.

Existían en 1958, un millón de analfabetos absolutos y una cifra superior de semianalfabetos, la escolaridad promedio era 3er grado. El panorama nacional mostraba entonces una economía estructuralmente deformada, atrasada, y dependiente. Las escasas industrias cubanas tenían un bajo nivel de desarrollo tecnológico. En el campo de la ciencia y la técnica se tenía un insignificante número de instituciones científicas con ínfimos recursos destinados a su trabajo y una Academia de Ciencias fundada en 1861 con una existencia prácticamente nominal. En el primer año de Revolución, se declaró el carácter gratuito y democrático de la enseñanza.

En 1961, la campaña de alfabetización permitió que todos aprendieran a leer y escribir; en nuestras universidades tuvieron lugar profundas transformaciones con la adopción de planes y programas de estudio con bases científicas, el surgimiento de nuevas disciplinas acordes con las exigencias del desarrollo del país, el cambio de la estructura de matrículas a favor de las ramas científicas y tecnológicas, la organización de las investigaciones junto al proceso docente, entre otras medidas.

Desde los primeros momentos del triunfo popular, la dirección de la Revolución, con el Comandante en Jefe como principal exponente, tuvo clara conciencia de la necesidad del desarrollo de la ciencia y la técnica como factor impulsor del progreso social y que tenía su punto de partida en la alfabetización y escolarización de nuestro pueblo y organización de la infraestructura social que permitiera la aplicación posible de los adelantos que ya hubiera alcanzado la humanidad.

En Julio de 1987, en un local con aire acondicionado del Pabellón Cuba, en Ciudad de La Habana, se aglomeran un grupo de personas alrededor de las máquinas.

Instalar en ese momento un área de informática de manera experimental durante el verano fue una idea atrevida de la UJC. Más de 35 000 visitantes en apenas dos meses, la mayoría niños y jóvenes, evidenció su amplia acogida. Ante el éxito, la dirección del país y en especial el Comandante en Jefe orientaron ampliar el proyecto y extenderlo al resto del país. Surgen así, el 8 de Septiembre de 1987, los Joven Club de Computación y Electrónica.

La red de Joven Club fue creada por la Unión de Jóvenes Comunistas. La intención era comenzar una campaña de alfabetización en computación que alcanzaría a niños, adolescentes y adultos jóvenes. Responderían a los intereses de las respectivas comunidades, incluyendo las áreas rurales, y se aplicarían a la solución de sus problemas. La red de Joven Club desarrolló programas de computación sin ningún costo para los usuarios, basados en el estudio de sus necesidades en sus comunidades respectivas. La socióloga Rosana Más Robaina, de la Universidad de La Habana, ha demostrado que los Joven Club se han convertido en promotores de una cultura de la información y la computación, y sirven también como centros de participación comunitaria, orientados hacia la búsqueda de soluciones locales, mediante el uso de la tecnología y la ciencia de la computación. Entre sus tareas están:

•Generalizar el aprendizaje y la superación en las técnicas de computación y comunicaciones entre los jóvenes y propiciar una cultura de la computación en general.

•Auxiliar a los jóvenes profesionales y técnicos interesados en aprender o mejorar sus conocimientos en el uso de estas tecnologías, cuando estén involucrados en necesidades de la producción práctica o de la comunidad.

•Descubrir a niños y jóvenes con aptitudes inusuales para la computación y ayudarlos sistemáticamente a mejorar sus habilidades y talentos.

•Buscar y desarrollar aplicaciones que puedan beneficiar a la economía y/o sociedad local, e incorporar a la comunidad en las soluciones.

• Contribuir al entrenamiento de los instructores de cada Joven Club en las áreas de telecomunicaciones y computación.

•Apoyar la formación de círculos de estudio en escuelas primarias y secundarias para atraer a los jóvenes de esas áreas hacia los problemas de sus respectivas comunidades.

•Desarrollar el uso de computadoras personales en la transmisión de datos, sea a corta o larga distancia, y asegurar que los niños y jóvenes aprendan las técnicas más actualizadas.

Cada Joven Club comenzó con cinco computadoras personales (PC). A medida que crecía el número de Joven Club, se incrementaba la cantidad de PC. En abril de 2001, cada uno tenía, al menos, diez PC. En los últimos trece años, 264 308 personas se han graduado de cursos ofrecidos por la red. En abril de 2001, los JCCE tenían una matrícula de 103 874 jóvenes. Se ofertan cuatro tipos de cursos: introducción a la computación, electrónica, programación en diferentes lenguajes, utilidades y aplicaciones.

Florencio Bueno Mesa menciona ejemplos de proyectos específicos: La búsqueda de soluciones a los problemas involucra a la comunidad y al Joven Club, lo que crea un incentivo para la investigación. Cada centro lleva a cabo un plan de trabajo basado en las características y las necesidades locales, que oscilan entre procesos industriales y juegos de Cuba y la tecnología de la información 65 computadoras. Se involucra un número de colaboradores, incluyendo a los gobiernos locales y las instituciones de la salud, la educación y otras, para desarrollar planes de trabajo que atiendan las necesidades locales.

La red de Joven Club también tiene cuatro unidades móviles que alcanzan las áreas rurales aisladas para enseñar, entretener y mostrar el uso del correo electrónico. Entrena a los administradores municipales y provinciales, y alcanza a los discapacitados y a los jóvenes con problemas de conducta. Desde 1990, han patrocinado competencias nacionales juveniles sobre el uso de los equipos, las redes, el diseño y la música asistidos por computadoras, multimedia y videos generados por computadoras, así como aplicaciones informáticas para la enseñanza de de diferentes asignaturas. Los Joven Club tratan de exportar la organización y la experiencia de las redes a los centros de trabajo; si se acepta, se establecen dentro de la fuerza laboral. También tienen cuatro equipos nacionales en Sancti Spíritus, Las Tunas, Santiago de Cuba y Matanzas que producen juegos para computadora.

Una experiencia importante en el tema de formación la constituyen los Joven Club, que han permitido el acceso gratuito a las tecnologías de la información y las comunicaciones a personas de todas las edades, principalmente jóvenes y niños. En sus 11. 000 000 cubanos.

Naturalmente, a nadie se le debe escapar que desde el punto de vista tecnológico la futura sociedad del conocimiento tiene dos grandes retos: El desarrollo del software libre (GNU Linux y su entorno) conviviendo con el software propietario, tanto en la administración pública, corporaciones, instituciones y grandes y pequeñas y medianas empresas. Para ello los Servicios Web deben convertirse en la proa de este barco que camina hacia la Sociedad del Conocimiento y servirán como núcleo de unión e integración entre servicios de software libre y software propietario junto con servicios para los negocios electrónicos y comercio electrónico.

#### **Los Joven Club de computación y el software libre GNU Linux**

El tránsito hacia el software libre constituye una prioridad no solo para nuestro país, y pasa por criterios tanto de seguridad informática como de corte económico, en medio de un cada vez más monopolizado mercado del software.

Existe una creciente demanda en los Joven Club sobre el software libre, tanto por parte de los organismos como de la población, por lo que se prepara para asimilar la capacitación de hasta 20 000 usuarios.

Como software libre se reconocen aquellos programas que respetan la libertad de los usuarios a, una vez obtenidos de forma comercial o gratuita, poder usarlos, copiarlos, estudiarlos, modificarlos y redistribuirlos libremente.

Entre las propuestas se encuentran los cursos cortos, consulta bibliográfica digital, actividades de extensión a la comunidad, y competencias en la red con concursos de ajedrez, arte digital, así como otros de medio ambiente. También se ofertarán actividades con el software libre GNU Linux y la posibilidad de navegar por la red cubana.

La experiencia de los Joven Club se repite todos los años y goza de gran aceptación popular. Cada día suman más los que deciden emplear el tiempo libre en la práctica de la computación, como una opción sana e instructiva que enriquece su acervo cultural.

La implementación de los software libres en las distintas entidades del país ha provocado una sed de conocimientos en la manipulación de los mismo. Por tal motivo los Joven Club como una herramienta de preparación y estudio de las nuevas tecnologías se ha propuesto ir en la vanguardia de esta tarea, implementando un sistema de cursos para cualquier tipo de usuario que desee conocer del trabajo con los software libres, tal es el caso, como el editor de imágenes GIMP.

#### **CONSTATACIÓN INICIAL. RESULTADOS**

En la etapa inicial de la investigación fue necesario identificar el estado actual del problema, para lo cual fueron aplicadas la observación, revisión de los programas y planes de estudio y la prueba pedagógica inicial a la muestra seleccionada.

La **observación** a clases (Anexo 1) tuvo como objetivo constatar el tratamiento dado al uso del editor de imágenes GIMP durante el proceso docente educativo. En la misma se pudo apreciar que los usuarios tenían pocas habilidades en el uso del mouse y el teclado para editar imágenes con el GIMP, sus trabajos no tenían una buena calidad estética, no utilizando correctamente todas las herramientas del Editor GIMP, evidenciando las dificultades a la hora de interactuar con el GIMP.

En el **análisis de documentos** (Anexo 2) se comprobó que en el programa del editor GIMP contiene los objetivos generales, educativos e instructivos en función de resolver situaciones prácticas que se les presenten en la vida diaria, que favorecer el aprendizaje del Editor GIMP.

En las orientaciones metodológicas del Curso Editor GIMP se conciben los contenidos del editor de imágenes GIMP que se deben trabajar y el cómo hacerlo.

En el análisis documental se evidencia que existen insuficientes actividades encaminadas a favorecer el aprendizaje del editor de imágenes GIMP.

La aplicación de la **prueba pedagógica inicial** (Anexo 3 y 4) tuvo como objetivo comprobar el dominio de los usuarios que acuden al Joven Club en busca de cursos de diseño de imágenes. La misma contó con 2 preguntas, las cuales estuvieron dirigidas a comprobar el conocimiento de los usuarios matriculados en el curso del Editor GIMP sobre su aplicación. La primera pregunta estuvo dirigida a eliminar el fondo blanco de una imagen y dejarlo transparente, 2 usuarios respondieron bien para un 20%, 4 usuarios respondieron regular para un 40% y 4 respondieron mal para un 40%.

La segunda pregunta estuvo dirigida a obtener una imagen en la que un pato esté en un lago, 4 usuarios respondieron regular para un 40% y 6 respondieron mal para un 60% .

Estos datos evidencian el poco dominio de los usuarios del curso del Editor GIMP sobre el trabajo con las distintas herramientas de selección y el trabajo con capas debido a que la mayoría no tienen dominio de la edición de imágenes.

# **Valoración de los resultados de la constatación inicial, fortalezas y debilidades**

Una vez procesada la información se determinan las siguientes regularidades:

#### **Fortalezas:**

- Los instructores tienen conocimientos sólidos en el trabajo con el editor de imágenes GIMP.
- El Joven Club consta de los recursos necesarios para el logro de un proceso de enseñanza – aprendizaje en condiciones desarrolladoras.

#### **Debilidades:**

- Los usuarios no conocen en su mayoría no han trabajado en la edición de imágenes.
- Existe poca utilización de los medios digitales como alternativa de auto preparación relacionado con el editor de imágenes GIMP.

Ante esta carencia se determinó la planificación de actividades digitalizadas para favorecer el aprendizaje del editor de imágenes GIMP en los usuarios del Joven Club # 1 del municipio Trinidad.

#### **FUNDAMENTACIÓN DE LA PROPUESTA DE SOLUCIÓN**

Para elaborar las actividades digitalizadas se tuvo en cuenta el carácter motivacional de las mismas, capaz de movilizar y complacer a los usuarios en función de ofrecerles ejercicios variados en aras de favorecer el aprendizaje del editor de imágenes GIMP.

La concepción de las actividades digitalizadas incluyo ejercicios colectivos e individuales destinado específicamente para usuarios matriculados en el curso del Editor GIMP.

Las actividades digitalizadas que se proponen se aplicarán en el marco de aprendizaje del usuario y estarán encaminadas a favorecer el aprendizaje del editor de imágenes GIMP. Cada actividad tiene un título, un objetivo, la orientación a la actividad y la evaluación.

Al realizar las mismas se tuvieron presentes algunos de los principios didácticos asumidos por la Pedagogía Socialista:

Principio del **carácter científico**: todos las actividades son basados en contenidos reales, científicos y duraderos, partiendo de lo conocido a lo desconocido, de lo simple a lo complejo. Principio de la **asequibilidad**: también se ha tenido presente el nivel de conocimiento de los usuarios, permitiéndoles avanzar en la medida de sus posibilidades cognitivas. Principio de la **sistematicidad**: estas actividades digitalizadas con se ofrece de forma sistemática.

Estas fueron diseñadas para favorecer el aprendizaje del editor de imágenes GIMP en los usuarios del curso Editor GIMP.

#### **PROPUESTA DE SOLUCIÓN**

La propuesta de solución consiste en 7 actividades digitalizadas para fortalecer el aprendizaje del editor de imágenes GIMP en los usuarios del Joven Club #1 del municipio Trinidad.

#### **ACTIVIDAD No.1**

**TÍTULO:** Dibujando figuras

**OBJETIVO:** Identificar los procedimientos básicos para dibujar rectas, rectángulos, cuadrados, regiones elípticas y círculos.

#### **ORIENTACIÓN**

Se desea dibujar figuras geométricas, siga los siguientes pasos para crearlas:

- <sup> $\triangle$ </sup> Dibujar **líneas rectas** es fácil: basta trazarlas con cualquier herramienta de pintura **teniendo presionada la tecla de Mayúsculas (Shift).** Cada clic de ratón es un segmento diferente.
- <sup> $\triangle$ </sup> Para dibujar **rectángulos** podemos usar la herramienta de selección rectangular y luego la opción **Trazar selección** del menú Editar utilizando una herramienta de pintura o seleccionando una línea de trazo.
- <sup> $\triangle$ </sup> Si queremos dibujar **cuadrados** debemos usar la herramienta de selección rectangular y marcar la casilla **Fijo > Proporción de aspecto** y así la herramienta seleccionará regiones cuadradas. Luego trazamos la selección utilizando una herramienta de pintura o seleccionando una línea de trazo.
- <sup> $\triangle$ </sup> Para dibujar **regiones elípticas** podemos usar la herramienta de selección elíptica y luego la opción trazar la selección utilizando una herramienta de pintura o seleccionando una línea de trazo.

<sup> $\triangle$ </sup> Si queremos dibujar **círculos** debemos usar la herramienta de selección elíptica y marcar la casilla **Fijo > Proporción de aspecto** y así la herramienta seleccionará regiones circulares. Luego trazamos la selección utilizando una herramienta de pintura o seleccionando una línea de trazo.

**Control:** A través de la interacción con la computadora de cada usuario.

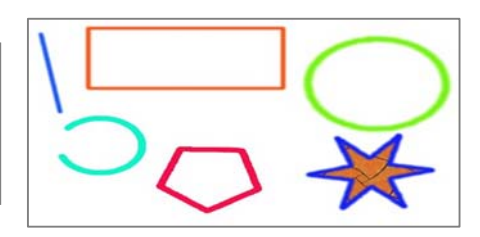

#### **ACTIVIDAD No.2**

**TÍTULO: Las curvas de color.** 

**OBJETIVO: Identificar los procedimientos básicos para trabajar con las curvas de color.** 

### **ORIENTACIÓN**

Se desea aclarar una imagen muy oscura, sigue los siguientes pasos para realizar esta acción utilizando las curvas de color.

- $\triangle$  Abrir el Editor GIMP e insertar la imagen que se desea aclarar.
- <sup> $\triangle$ </sup> Menú **Colores => Curvas** (En la versión GIMP 2.2, menú Capa > Colores > Curvas) y tendremos esta ventana.
- Ó Ajusta el nivel de entrada (el extremo izquierdo de la línea) y el de salida (el extremo derecho de la línea)
- <sup>A</sup> Después mueve la curva hasta conseguir el efecto deseado en la imagen entera (Canal > Valor) o en cada uno de los canales por separado.

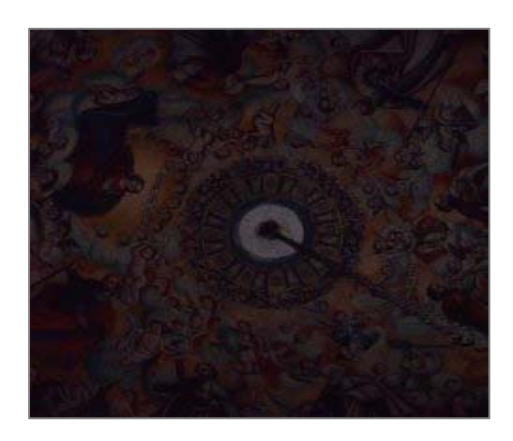

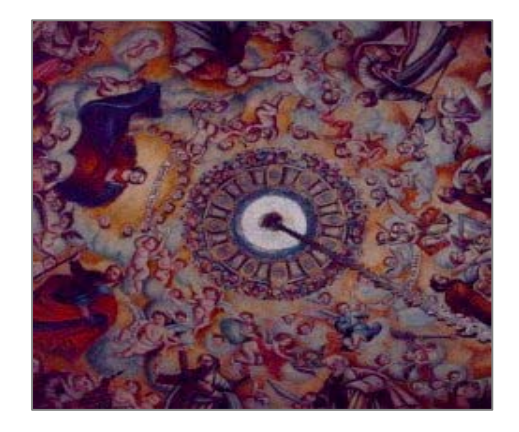

**Control:** A través de preguntas y respuestas efectuadas por el debate del trabajo realizado en la computadora.

#### **ACTIVIDAD No.3**

**TÍTULO: Selecciones con las Curvas Bèzier.** 

# **OBJETIVO: Reconocer los procedimientos para trabajar con la herramienta Curvas Bèzier.**

#### **ORIENTACIÓN**

La herramienta de curvas Bèzier es una interesantísima herramienta de dibujo ya que los puntos de control pueden arrastrarse para cambiar su forma y obtener cualquier tipo de curva o representar superficies y objetos.

Una curva Bèzier queda totalmente definida por cuatro puntos característicos, los puntos inicial y final de la curva (**nodos**, puntos de anclaje o anclas) y dos puntos de control (**puntos de control**, manejadores o manecillas), invisibles en el gráfico final, que definen su forma. Para modificar su forma, basta cambiar de posición uno de sus nodos o uno de sus puntos de control.

- $\triangle$  Seleccionamos la herramienta de curvas Bèzier y dibujamos una figura geométrica.
- $\triangle$  Se arrastran los segmentos de recta y las manijas hasta formar la figura curva.
- <sup> $\triangle$ </sup> Pulsamos en **Trazar ruta** del cuadro Opciones de ruta y tendremos la ventana **Opciones de trazo** para seleccionar el estilo.
- Ó Aquí elegimos el **Trazo** (anchura, estilo, patrón...) o **Trazar utilizando una herramienta de pintura** (lápiz, pincel, aerógrafo...) que dibujará la ruta con las opciones que tenga configuradas la herramienta en ese momento.

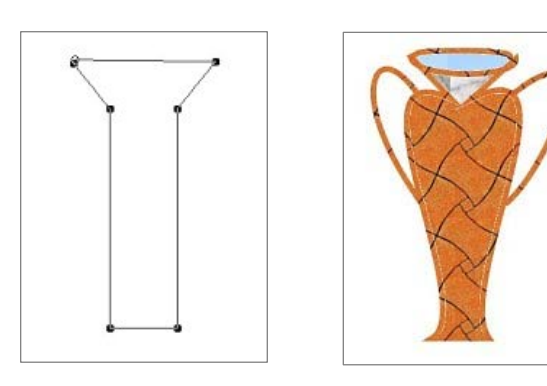

**Control:** A través de la interacción con la computadora de cada usuario.

#### **ACTIVIDAD No.4**

#### **TÍTULO: Trabajo con el búfer**

**OBJETIVO: Crear varias ediciones que se almacenaran en el portapapeles (búfer) o historial para luego ser utilizadas de manera integral.** 

#### **ORIENTACIÓN**

Cuando copiamos o cortamos una selección o una capa entera, El GIMP genera un portapapeles donde copia esta selección para poder pegarla posteriormente. La próxima copia sustituirá a ésta, de forma que el portapapeles sólo contiene la última copia para utilizar. **El búfer nos permitirá disponer de varías copias guardadas para poder pegarlas.** 

- $\triangle$  Seleccionamos una zona con cualquiera de las herramientas de selección
- $\triangle$  Editar > Búfer y Copiar (con nombre) o Cortar (con nombre).
- $\triangle$  Le damos un nombre a este primer búfer.
- $\triangle$  Podemos repetir la operación con otras selecciones o con la capa entera.
- Ó En **Editar > Búfer > Pegar (con nombre)** o bien en el menú **Ventanas > Diálogos empotrables > Búferes** podremos ver las copias disponibles para elegir y pegarlas sobre la misma imagen o sobre otra.

Nota: Con los botones inferiores se puede:

- 1. **Pegar**
- 2. **Pegar en** (la capa seleccionada)
- 3. **Pegar como capa nueva**
- 4. **Borrar** el búfer seleccionado.

**Control:** A través de la interacción con la computadora de cada estudiante.

#### **ACTIVIDAD No.5**

#### **TÍTULO: Transformar fotografía en retrato**

**OBJETO: Identificar los procedimientos para trabajar con la herramienta Tijeras** 

#### **inteligentes y la aplicación de filtros a una fotografía seleccionada.**

#### **ORIENTACIÓN**

- A Abra el editor de imágenes GIMP y seleccione la fotografía con la que vas a trabajar (recomendamos la de la muestra).
- $\triangle$  Recorta la imagen con la herramienta Tijeras inteligentes. Activa la opción **Difuminar los bordes** con un radio de 8.
- $\triangle$  Copia la selección, pero no cierres esta imagen.
- $\triangle$  Abre una imagen nueva con fondo negro un poco más grande que la selección para que no quede ajustada.
- $\triangle$  Pega en ella la selección copiada.
- <sup> $\triangle$ </sup> Convierte la imagen a Escala de grises: Menú Imagen => Modo => Escala de **grises**
- $\triangle$  Duplica la capa: Icono "Doble folio" de la parte inferior de la caja de herramientas.
- <sup> $\triangle$ </sup> Con la capa "Copia de fondo" seleccionada. **Modo** (de mezcla) => Suma
- <sup> $\triangle$ </sup> Con la capa **Copia de fondo seleccionada:** Menú> Colores => Invertir y la **imagen desaparecerá.**
- $\triangle$  Con la capa "Copia de fondo" seleccionada.
- $\triangle$  Menú Filtros => Desenfoque [Blur] => Desenfoque gaussiano selectivo
- $\triangle$  Radio de desenfoque = 1
- $\triangle$  Delta max. = 50
- $\triangle$  Aceptar
- Ó Repite el filtro tantas veces como sea necesario con **Ctrl + F (La imagen irá apareciendo).**
- <sup> $\triangle$ </sup> Sobre la capa **Copia de fondo: Botón derecho => Combinar hacia abajo**
- $\triangle$  Menú> Colores => Niveles => Ajustar los niveles de color (moviendo el deslizador).
- <sup> $\triangle$ </sup> Todavía puedes hacer algún ajuste en Menú **Colores => Curvas**
- <sup> $\triangle$ </sup> Por fin cambia de nuevo a RGB: Menú **Imagen => Modo => RGB**

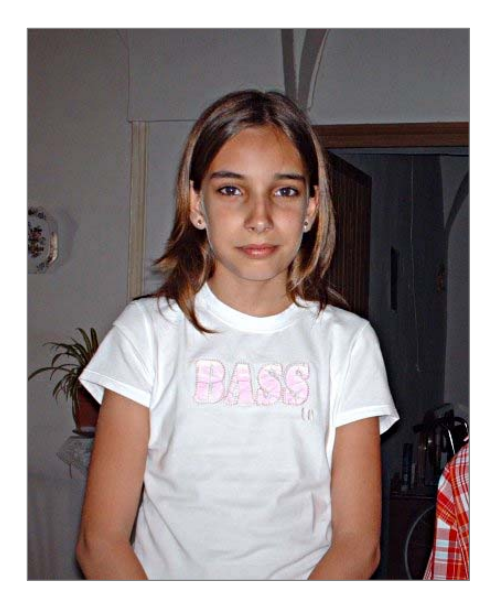

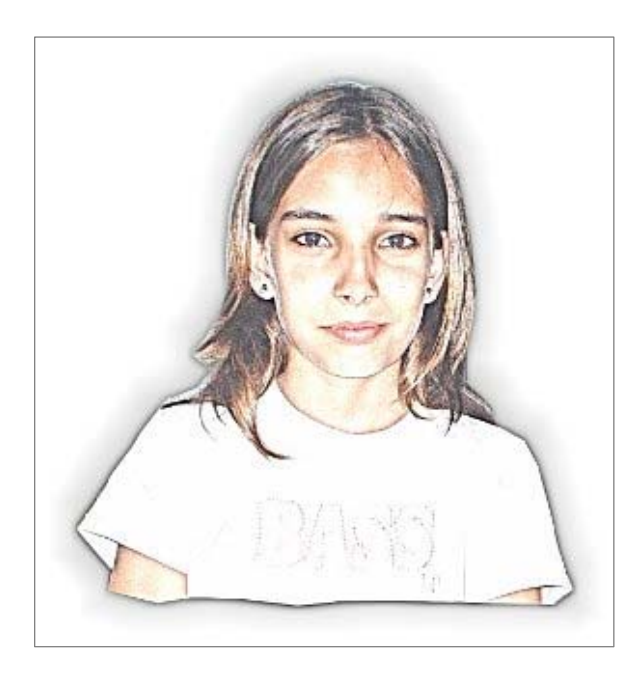

**Control:** Se realiza una evaluación individual por cada usuario demostrando sus conocimientos con la herramienta estudiada.

#### **ACTIVIDAD No.6**

#### **TÍTULO: Modificaciones sobre una imagen.**

**OBJETIVO: Reconocer el procedimiento para aplicarle filtros a una fotografía seleccionada.** 

#### **ORIENTACIÓN**

Con GIMP se puede transformar totalmente una fotografía hasta conseguir trabajos creativos.

- $\triangle$  Abre la imagen original que vas a modificar.
- <sup> $\triangle$ </sup> En el menú de la ventana: **Filtros => Detectar bordes => Laplace** (o **Sobel)** y la imagen cambiará.
- <sup> $\triangle$ </sup> Selecciona la zona negra con la herramienta **Seleccionar regiones por colores.**
- <sup> $\triangle$ </sup> Ahora quita el área seleccionada de la imagen con **Editar => Cortar** (también **Control + X**).
- $\triangle$  Y seleccionando las líneas de esta imagen y pegándola sobre la imagen original.

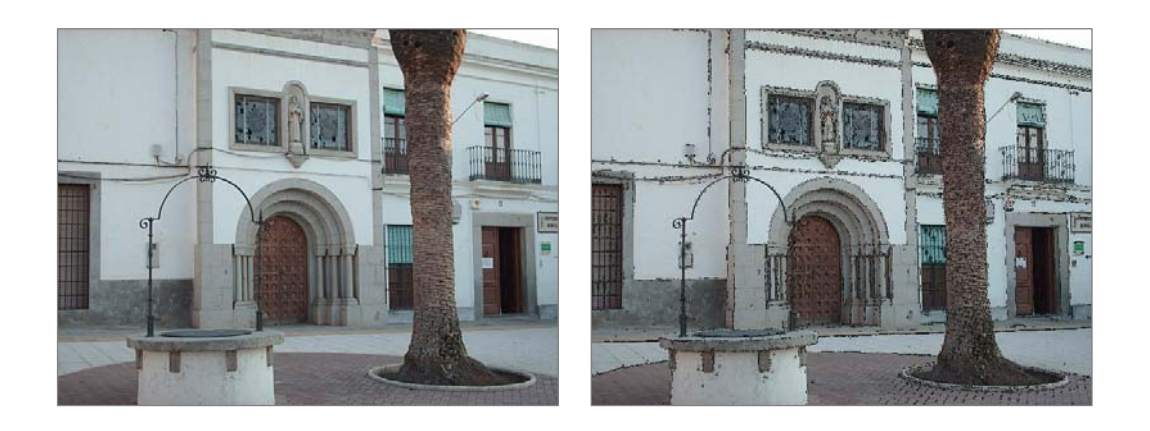

**Control:** A través de preguntas y respuestas efectuadas por el debate del trabajo realizado en la computadora.

#### **ACTIVIDAD No.7**

#### **TÍTULO: Efecto diamante en textos.**

#### **OBJETIVO: Identificar el procedimiento para trabajar con textos.**

#### **ORIENTACIÓN**

Con esta actividad podemos obtener un resultado satisfactorio en el trabajo con textos, el cual se puede utilizar para diferentes fines.

- <sup> $\triangle$ </sup> Comenzamos abriendo el GIMP.
- Ó Vamos a **Archivo**-**Nuevo**-**Aceptar** y obtendremos el fondo.
- <sup> $\triangle$ </sup> Seleccionamos la **herramienta de Relleno** (el barril de pintura) y el color negro con el cual pintamos todo el fondo.
- <sup> $\triangle$ </sup> Seleccionamos la **herramienta de texto** (representada con una A) y seleccionamos una **fuente** ancha (yo elegí **Bookman Old Style Semi-Bold Italic**), el **color blanco** y escribimos el texto en la ventana que aparecerá ajustamos el **tamaño lo mas grande** posible.
- Ó Vamos a **filtros**-**artísticos**-**cubismo** y ajustamos el tamaño del enlosado y la saturación hasta obtener algo como la imagen.
- <sup> $\triangle$ </sup> Seleccionando la **capa de fondo** escogemos el **pincel con forma de x** (que se encuentra en el panel de pinceles en la caja de herramientas y un **color gris** ajustamos el tamaño del pincel y colocamos las cruces en las letras, luego

seleccionamos el pincel **circle fuzzy** (circulo con difuminado) y con el mismo color **gris** aplicamos el pincel sobre las cruces para obtener algo como esto.

 $\triangle$  Combinamos las capas (con el botón derecho del mouse seleccionamos la capa con el texto y seleccionamos combinar hacia abajo), guardamos y eso seria.

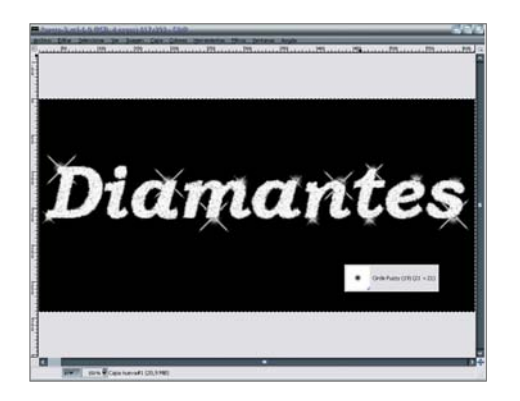

**Control:** A través de preguntas y respuestas efectuadas por el debate del trabajo realizado en la computadora.

#### **CONSTATACIÓN FINAL. RESULTADOS**

En la fase final de esta investigación durante la comprobación de los resultados alcanzados por la propuesta de solución en la contribución del aprendizaje del editor de imágenes GIMP se procedió a la aplicación de los instrumentos seleccionados para validar la efectividad de las actividades digitalizadas, una **entrevista** y una **prueba pedagógica final**.

Con vista a conocer las opiniones e impresiones de los escolares respecto al cuaderno digitalizado se realizó una **entrevista** (Anexo 5) a la muestra objeto de la investigación, donde se evidenció que la propuesta de solución tuvo un impacto positivo teniendo en cuenta los siguientes resultados; en la primera pregunta donde se indaga si gustaron las actividades digitalizadas del editor de imágenes GIMP, los 10 usuario respondieron que si para un 100%. En la segunda interrogante relacionada con la frecuencia que utilizaban las actividades digitalizadas del editor de imágenes GIMP para estudiar, 8 usuarios respondieron que lo utilizaban con frecuencia para un 80% y 2 no lo utilizaban mucho para un 20%. En la tercera y última interrogante diseñada para que los usuarios valoren con sus propias palabras él producto, calificaron las actividades digitalizadas como una buena y variada opción de ejercicios para las clases prácticas ya que en ellas se abordan las principales herramientas que posee el Editor GIMP.

Para comprobar los conocimientos que los usuarios del Joven Club #1 del municipio Trinidad poseen sobre el trabajo con las imágenes utilizando el GIMP, se realizó una **prueba pedagógica final** (Anexo 6 y 7) después de aplicado el producto. Integrada por una pregunta donde se desea reconstruir una fotografía dañada por el paso del tiempo para dejarla en las mejores condiciones posibles, 8 usuarios la respondieron bien para un 80% y 2 la respondieron regular para un 20%.

Teniendo en cuenta todos estos elementos se arribó a la conclusión de que las actividades digitalizadas son factibles y efectivas para favorecer el aprendizaje del editor de imágenes GIMP en los usuarios del Joven Club #1 del municipio Trinidad.

## **CONCLUSIONES**

- 1. La determinación de los fundamentos teóricos sustentaron el proceso de enseñanza de la informática y el aprendizaje del editor de imágenes GIMP, los cuales jugaron un papel importante para el aprendizaje de los usuarios del Joven Club #1 del municipio Trinidad.
- 2. Con la realización de la constatación inicial se pudo comprobar el limitado conocimiento sobre la existencia del editor de imágenes GIMP, el escaso conocimiento con la interfaz gráfica, la escasa bibliografía publicada al respecto, siendo esto un obstáculo para los usuarios del Joven Club #1 del municipio Trinidad.
- 3. Se consideró necesario la elaboración de actividades digitalizadas para favorecer el aprendizaje del editor de imágenes GIMP en los usuarios del Joven Club #1 del municipio Trinidad, las cuales estuvieron caracterizadas por su carácter motivacional, capaz de movilizar y complacer a los usuarios en función de ofrecerles ejercicios variados, colectivos e individuales en aras de favorecer el aprendizaje del editor de imágenes GIMP.
- 4. Las actividades digitalizadas son factibles y efectivas para favorecer el aprendizaje del editor de imágenes GIMP en los usuarios del Joven Club #1 del municipio Trinidad, validadas por los resultados de la prueba pedagógica final y los indicadores establecidos.

### RECOMENDACIONES

- Extender las Actividades Digitalizadas a otros Joven Club que impartan el curso Editor GIMP, de esta manera se puede estandarizar las actividades y elevar la calidad de de este tipo de curso en el municipio de Trinidad.
- □ Proponer la elaboración de una aplicación interactiva donde se aborden de forma más abarcadora todos los contenidos relacionados con el Editor GIMP y que la misma cuente con variadas actividades para todo tipo de usuario que estén interesados en esta aplicación de Linux.

## BIBLIOGRAFÍA

- $\triangle$  Alonso, C. (1994). "Los recursos informáticos y los contextos de enseñanza y aprendizaje". Cuadernos para el análisis (7). Para una Tecnología Educativa. Barcelona, Editorial Horsori
- $\triangle$  Ballesta, J. (1995). "La formación del profesorado en nuevas tecnologías aplicadas a la educación". EDUTEC 95
- <sup>A</sup> Baranov. S.P.(1989). Pedagogía. Editorial Pueblo y Educación. La Habana.
- <sup>A</sup> Bartolomé, A. (1994). "Sistemas Multimedia". Cuadernos para el análisis(7). Para una tecnología educativa. Barcelona, Editorial Horsori
- <sup> $\triangle$ </sup> Bautista, A. (1994). "Las nuevas tecnologías en la capacitación docente.". Aprendizaje-Visor. Madrid
- $\triangle$  Bermudez, R. (2004). Aprendizaje formativo y crecimiento personal. Ciudad de la Habana. Editoria Pueblo y Educación.
- Ó Biblioteca de Consulta Microsoft® Encarta® 2004.
- Ó Biblioteca de Consulta Microsoft® Encarta® 2007
- Ó Chadwick, C, (1997).: *Educación y Computadoras*. En: Nuevas tecnologías de la información y de la comunicación en la enseñanza, Aique Grupo Editor S. A., Argentina,
- $\triangle$  Colectivos de autores.(2000). Introducción a la Informática Educativa. Universidad de Pinar del Río Hermanos Sainz.
- $\triangle$  Estrada, V. (2001). "Aprendizaje significativo en la enseñanza de las nuevas tecnologías". La Habana.
- <sup>A</sup> García, G. (2002). Compendio de Pedagogía. Editorial Pueblo y Educación. La Habana.
- A http://acsblog.es/articulos/trunk/TodoLinux/GIMP/GIMP1/html/x29.html (Visitado 19/03/2012).
- $\triangle$  http://biblioteca.idict.villaclara.cu
- A http://docs.GIMP.org/2.2/es/pt01.html (Visitado 22/04/2012)
- A http://es.wikipedia.org/wiki/GIMP (Visitado 15/04/2012).
- A http://pcpi1-agu.blogspot.com/2012/03/GIMP-profundizacion.html (Visitado 23/04/2012)
- A http://www.colombiaaprende.edu.co/html/mediateca/1607/articles-105610 archivo.pdf (Visitado 22/04/2012)
- A http://www.desarrolloweb.com/de interes/complementos-interesantes-GIMP-2700.html (Visitado 29/03/2012).
- <sup>A</sup> http://www.ecured.cu/index.php/Joven Club de Computaci%C3%B3n y Electr%C3 %B3nica (Visitado:17/04/2012)
- Ó http://www.frasesypensamientos.com.ar/frases-de-informatica.html (Visitado 05/05/2012)
- http://www.lajiribilla.cu/2003/n119\_08/paraimprimir/119\_26\_imp.html (Visitado 25/04/2012)
- $\text{At}$  http://www.monografias.com/trabajos66/educacion-cubana/educacion-cubana2.shtml (Visitado 20/03/2012)
- <sup> $\triangle$ </sup> Labarrere, G. (2001). Pedagogía. Ciudad de la Habana. Editorial Pueblo y Educación.
- $\triangle$  Nocedo de León. Irma y coautores (2001). Metodología de la Investigación Educacional, Segunda Parte, Editorial Pueblo y Educación.
- <sup> $\triangle$ </sup> Solomon, C. (1987): *Entornos de aprendizaje con ordenadores*, Piados, Barcelona.
- Ó Vaquero, A, (1997): *La tecnología en la educación*. TIC para la enseñanza, la formación y el aprendizaje.
- $\sim$  Vigotsky, S. L. (1981) Pensamiento y lenguaje. Editorial Pueblo y Educación.
- <sup> $\AA$ </sup> Sistema Integrar de los Joven Club de Computación. (2011). Programa Diseño GIMP. La Habana.
- <sup>A</sup> Sistema Integrar de los Joven Club de Computación. (2011). Programa y orientaciones metodológicas del Curso Editor GIMP. La Habana.
- $\triangle$  Colectivos de autores. (2010). Ejercicios para las clases prácticas del Curso Editor GIMP en el Joven Club Trinidad I. Sancti Spíritus.

#### ANEXOS

#### **Anexo 1**

#### **Guía de observación.**

**Objetivo:** Constatar el aprendizaje del editor de imágenes GIMP en los usuarios del Joven Club #1 del municipio Trinidad

- 1. Desarrollo de habilidades con el mouse para editar imágenes con el GIMP.
- 2. Desarrollo de habilidades con el teclado para editar imágenes con el GIMP.
- 3. Estilo de diseño de imágenes.
- 4. Habilidades con las herramientas de trabajo del editor de imágenes con el Editor GIMP.

#### **Guía para el análisis de documentos**

**Objetivo:** Constatar como se proyecta el trabajo con el editor de imágenes GIMP, así como la calidad y efectividad de las actividades propuestas para las clases prácticas.

#### **Documentos a analizar:**

- <sup>A</sup> Programa Diseño GIMP. Sistema Integrar de los Joven Club de Computación.
- <sup>A</sup> Programa y orientaciones metodológicas del Curso Editor GIMP. Sistema Integrar de los Joven Club de Computación.
- <sup> $\triangle$ </sup> Ejercicios para las clases prácticas del Curso Editor GIMP. Joven Club Trinidad I.

#### **Aspectos a tener en cuenta en el análisis.**

- <sup> $\triangle$ </sup> Se precisa en el Programa Diseño GIMP los objetivos trazados para favorecer el aprendizaje del Editor GIMP.
- $\triangle$  Se conciben en el Programa y orientaciones metodológicas del Curso Editor GIMP, los contenidos del editor de imágenes GIMP que se deben trabajar y el cómo hacerlo.
- <sup> $\triangle$ </sup> Poseen los profesores que imparten el Curso Editor GIMP la cantidad de actividades prácticas necesarias para favorecer el aprendizaje del editor de imágenes GIMP.

#### **Prueba Pedagógica Inicial**

**Objetivo:** Comprobar los conocimientos que los usuarios del Joven Club #1 del municipio Trinidad poseen sobre el trabajo con las imágenes utilizando el GIMP.

#### **Ejercicio: Selección y montaje de 2 imágenes una sobre otra**

Tenemos una imagen de una hoja sobre fondo blanco y queremos quitarle el fondo blanco, dejarlo transparente, para luego poder pegar la hoja en otro sitio.

1. ¿Cómo lo hacemos?

Vamos a hacer una composición con 2 imágenes.

2. Tenemos 2 imágenes, un lago y un pato. Queremos obtener una imagen en la que el pato esté en el lago. A ver qué tal queda.

# **Resultados de la Prueba Pedagógica Inicial**

**OBJETIVO:** Mostrar los resultados cuantitativos de la prueba pedagógica inicial.

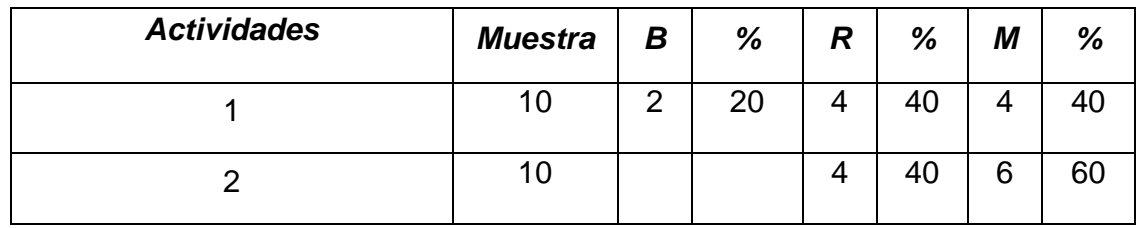

# **Leyenda:**

**B: Bien** 

#### **R: Regular**

**M: Mal** 

#### **Entrevista**

**OBJETIVO:** Conocer criterios opiniones sobre la propuesta de solución.

- 1. ¿Te gustaron las actividades digitalizadas del editor de imágenes GIMP?
- \_\_\_\_ SI \_\_\_\_ NO \_\_\_\_NO MUCHO
	- 2. ¿Con qué frecuencia utilizas el las actividades digitalizadas del editor de imágenes GIMP para estudiar?
- Lo utilizo con frecuencia.
- \_\_\_\_No lo utilizo mucho
- \_\_\_\_No lo utilizo
	- 3. ¿Qué opiniones tienes de las actividades digitalizadas del editor de imágenes GIMP?

#### **Prueba Pedagógica Final**

**Objetivo:** Comprobar los conocimientos que los usuarios del Joven Club #1 del municipio Trinidad poseen sobre el trabajo con las imágenes utilizando el GIMP.

**Ejercicio:** Trabajo con la herramienta Clonar.

Se desea reconstruir una fotografía dañada por el paso del tiempo para dejarla en las mejores condiciones posibles, para ello se utilizara la herramienta clonar que posee el Editor GIMP.

**Nota:** La fotografía se muestra a continuación.

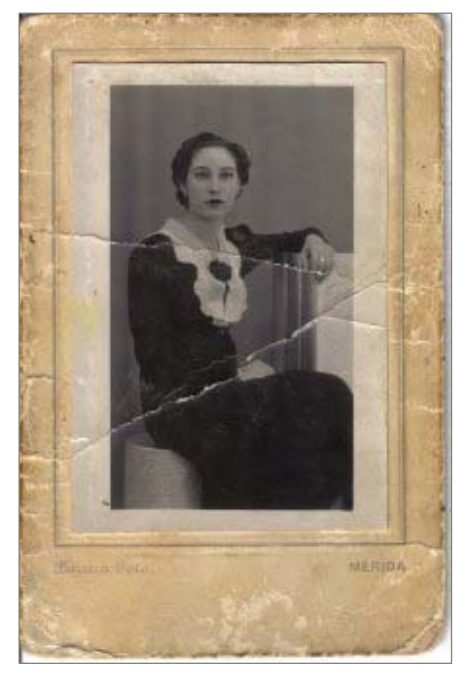

#### **ANEXO 7**

# **Resultados de la Prueba Pedagógica Final**

**OBJETIVO:** Mostrar los resultados cuantitativos de la prueba pedagógica final.

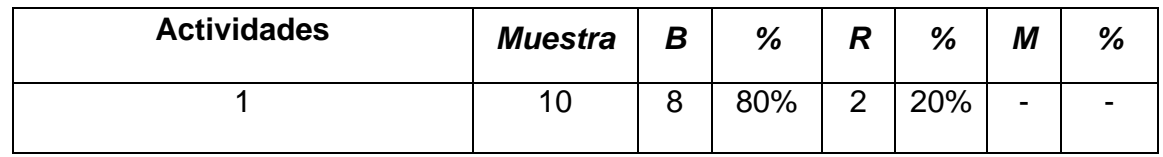

**Leyenda:** 

**B: Bien** 

**R: Regular** 

**M: Mal** 

# ANEXO 8 **AVAL DE LA ADMINISTRACIÓN**

#### **Trinidad, 8 de abril del 2013**

#### **A:** UCP "SILVERIO BLANCO NÚÑEZ"

**De:** Lic. Eliecer Castro Suarez: Especialista Principal del Joven Club Trinidad #1 **Municipio:** Trinidad

Por medio del presente aval le comunicamos que el compañero Miguel Muñoz Calderín ha desarrollado una investigación titulada: "El aprendizaje del editor de imágenes GIMP en los usuarios del Joven Club # 1 del municipio Trinidad".

Doy fe que la propuesta de solución ha sido aplicada de forma sistemática en la muestra seleccionada, además de ser empleada en diferentes actividades metodológicas y en la preparación del curso. Los resultados son factibles de ser aplicados y enriquecidos por otros instructores desde su práctica docente.

#### **Especialista Principal**

Lic. Eliecer Castro Suarez

**Firma: Cuño:** 

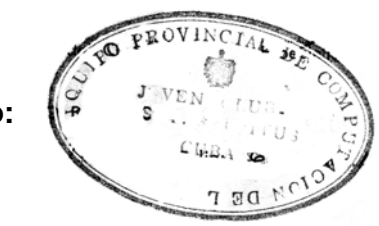